## Your PDF Guides

You can read the recommendations in the user guide, the technical guide or the installation guide for SMC WBR14S-N4. You'll find the answers to all your questions on the SMC WBR14S-N4 in the user manual (information, specifications, safety advice, size, accessories, etc.). Detailed instructions for use are in the User's Guide.

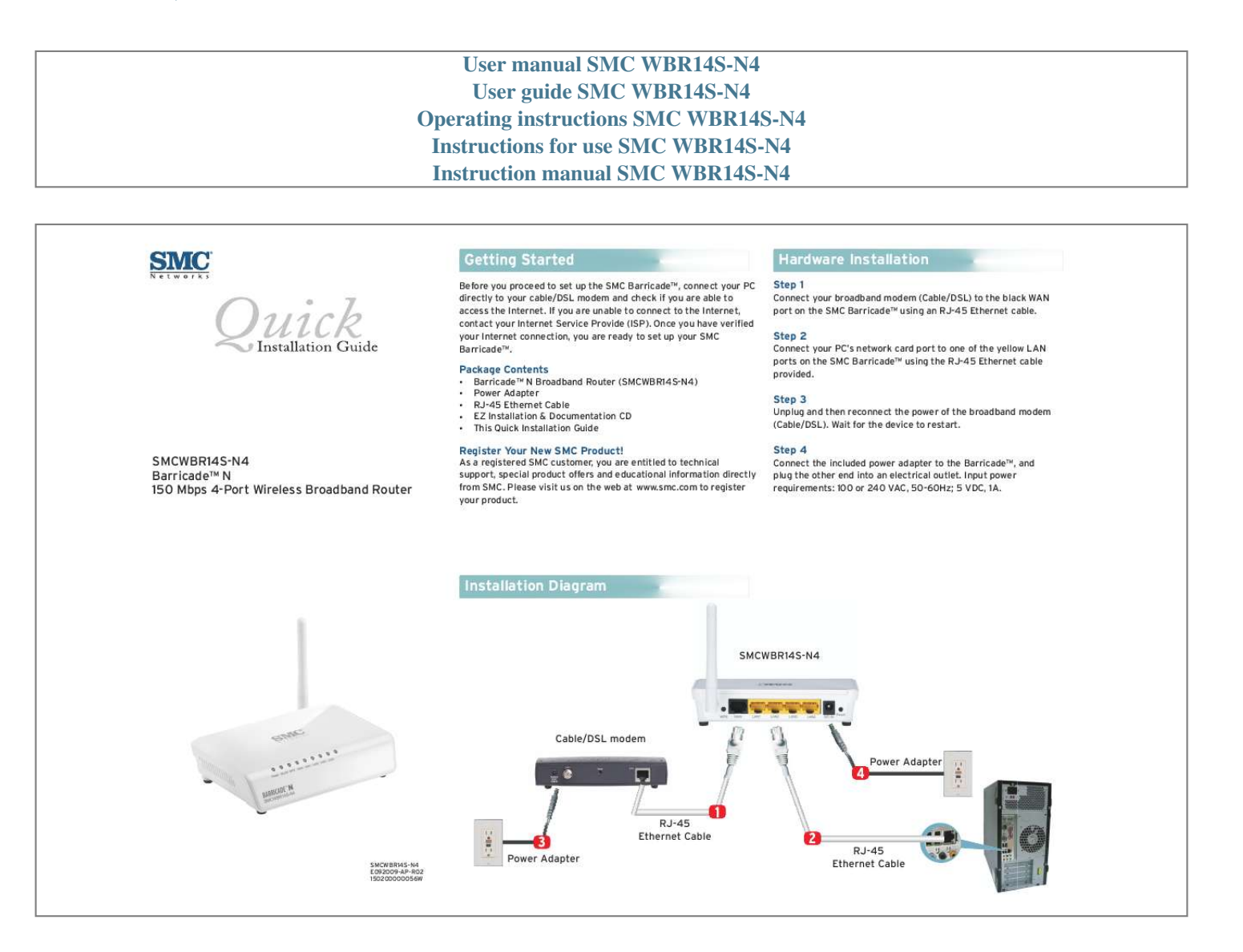

[You're reading an excerpt. Click here to read official SMC WBR14S-](http://yourpdfguides.com/dref/3456871)[N4 user guide](http://yourpdfguides.com/dref/3456871) <http://yourpdfguides.com/dref/3456871>

## *Manual abstract:*

*Once you have verified your Internet connection, you are ready to set up your SMC BarricadeTM. Hardware Installation Step 1 Connect your broadband modem (Cable/DSL) to the black WAN port on the SMC BarricadeTM using an RJ-45 Ethernet cable. Step 2 Connect your PC's network card port to one of the yellow LAN ports on the SMC BarricadeTM using the RJ-45 Ethernet cable provided. Package Contents ? ? ? ? ? BarricadeTM N Broadband Router (SMCWBR14S-N4) Power Adapter RJ-45 Ethernet Cable EZ Installation & Documentation CD This Quick Installation Guide Step 3 Unplug and then reconnect the power of the broadband modem (Cable/DSL). Wait for the device to restart. SMCWBR14S-N4 BarricadeTM N 150 Mbps 4-Port Wireless Broadband Router Register Your New SMC Product! As a registered SMC customer, you are entitled to technical support, special product offers and educational information directly from SMC. Please visit us on the web at www.smc.com to register your product. Step 4 Connect the included power adapter to the BarricadeTM, and plug the other end into an electrical outlet. @@The installation program starts automatically. @@@@@@@@Enter the Network Name (SSID) for your wireless network. b. @@Enter the Pass Phrase (password) for your secured network. @@(SMC) is believed to be accurate and reliable. @@No license is granted by implication or otherwise under any patent or patent rights of SMC. SMC reserves the right to change specifications at any time without notice. Copyright © SMC Networks, Inc., 2009. All rights reserved. SMC is a registered trademark; EZ ConnectTM and BarricadeTM are trademarks of SMC Networks, Inc. Other product and company names are trademarks or registered trademarks of their respective holders. Step 5 - Finish Click Finish to complete the set up. The BarricadeTM will save the settings and reboot. .* [You're reading an excerpt. Click here to read official SMC WBR14S-](http://yourpdfguides.com/dref/3456871)

[N4 user guide](http://yourpdfguides.com/dref/3456871) <http://yourpdfguides.com/dref/3456871>